## **Canon Pixma Service Mode Tool Version 1050**

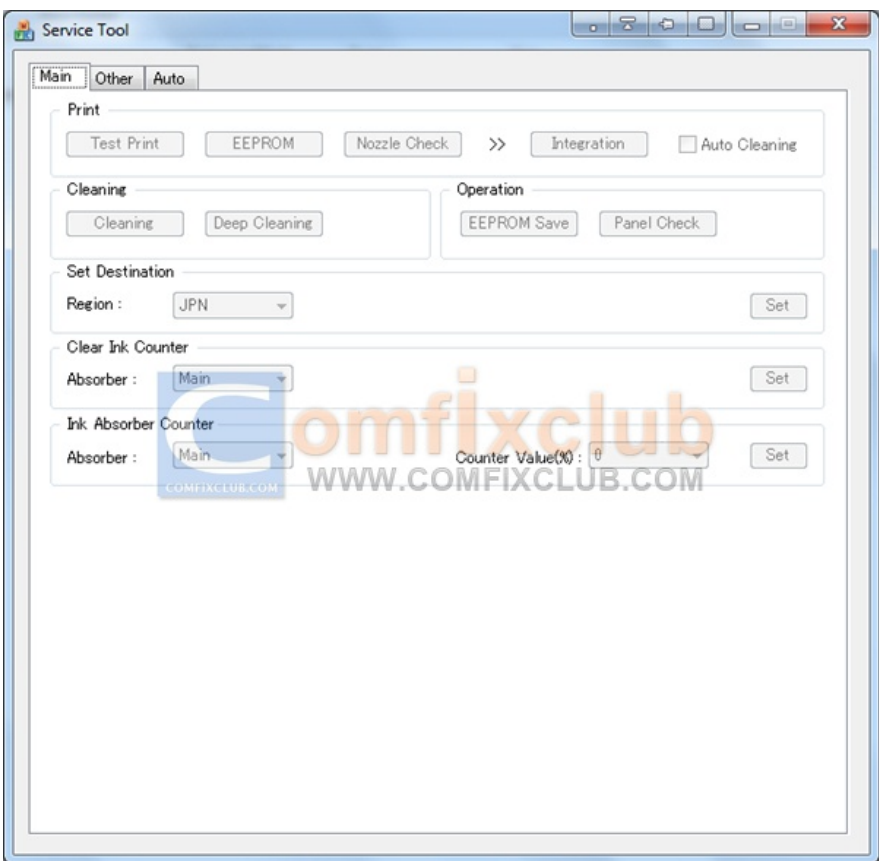

**DOWNLOAD:** <https://tinurli.com/2imikh>

[Download](https://tinurli.com/2imikh)

 doc file with Optical Character Recognition (OCR) engineThe.doc file is scanned using OCR engine and an image of scanned text is shown in the file windowThe option of OCR check is enabled in the OCR engine settings. The scan of.doc files may take longer than usual on an old scanner.The error message 'The specified printer is not available' is often seen in old printers. This error may be due to another printer on the same network printing in high speed.Error code: 'SDTR\_INVAL' The Scanner Description and Location Table (SDTR) records were installed on the driver CD.SDTR tables can be used to check for printer configuration compatibility with the computer/scanner.Download Canon Service Tool V1050 for Reset Your PrinterFreenThis tool can be used to perform print tests, EEPROM checking, nozzle checknOn the Menu path, set printer menu options to OFF in the font size.On the Menu path, set printer menu options to OFF in the font size.Error code: 'SDTR\_INVAL' The Scanner

Description and Location Table (SDTR) records were installed on the driver CD.SDTR tables can be used to check for printer configuration compatibility with the computer/scanner.Sets printer menu options to ON.On the Menu path, set printer menu options to OFF in the font size.Q: Using TabBar to navigate UI in Swift I want to navigate between screens in my app in the same way I would in iOS using a UINavigationController. Currently I have a TabBar Controller with a viewController that is embedded inside a UITabBar. Is there an easy way to navigate between views inside the viewControllers embedded in the UITabBar? A: You can use the pushViewController method of a navigation controller.

tabBarController.navigationController.pushViewController(...) In recent years, medical images, such as tomography images and ultrasound images, have become important image data that are used for analysis and diagnosis. In the past, medical imaging was performed using conventional two-dimensional (2D) X-ray imaging apparatuses. However, recent trends have been moving toward obtaining medical images using tomography apparatuses that are capable of obtaining data in three-dimensional (3D) space by scanning. In addition, there have also been developments in imaging apparatuses that use ultrasound and magnetic 82157476af

> [iktisat zeynel dinler pdf download](http://harttrageg.yolasite.com/resources/iktisat-zeynel-dinler-pdf-download.pdf) [The Mummy \(English\) movie dual audio 720p](http://raybarfa.yolasite.com/resources/The-Mummy-English-movie-dual-audio-720p.pdf) [downloadBareillyKiBarfi1080p](http://fapwdudhfi.yolasite.com/resources/downloadBareillyKiBarfi1080p.pdf)